## <https://phaser.io/>

**COOCCL** 

# Desktop and<br>Mobile HTML5 game framework

A fast, free and fun open source framework for Canvas and WebGL powered browser games.

**DOWNLOAD & GET STARTED** Download or Fork via Github

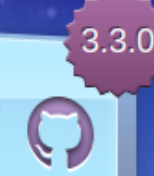

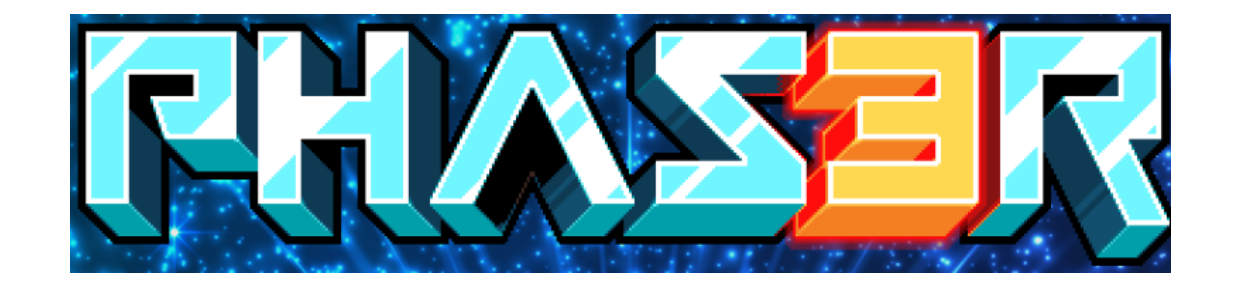

### **A PHASER FEATURES**

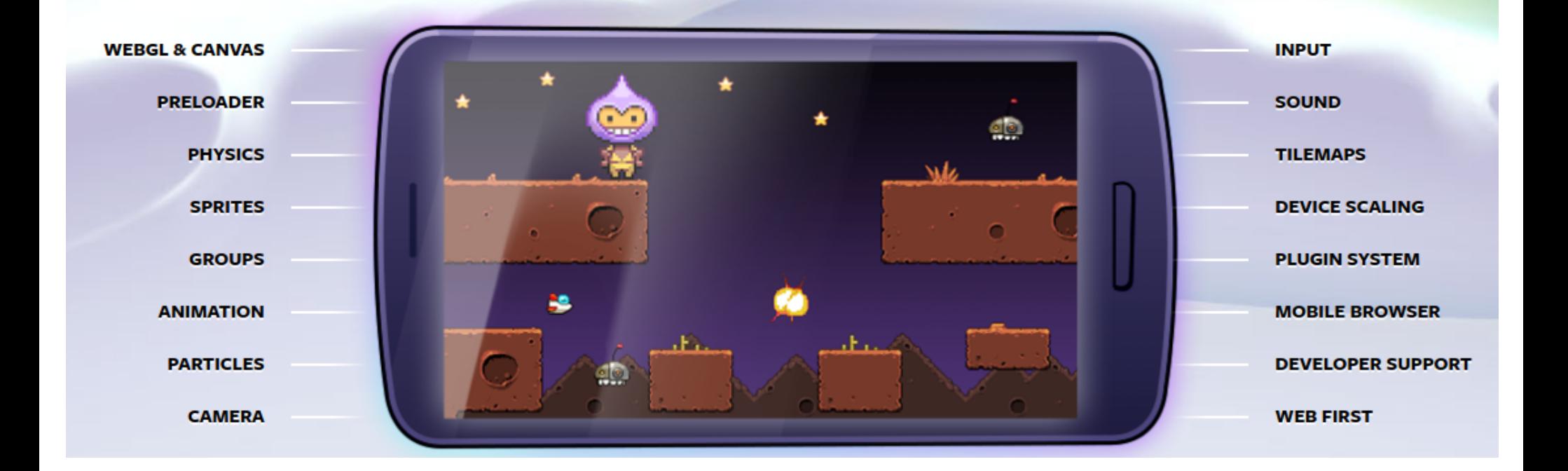

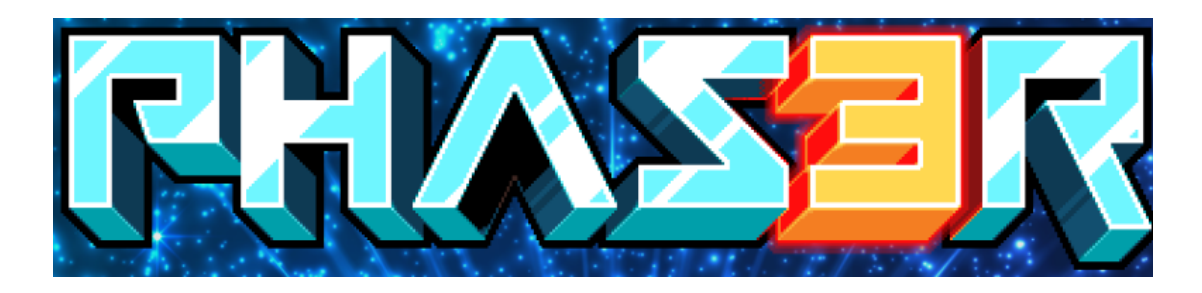

**Phaser 3 is available via GitHub, npm and CDNs**

- <script src="//cdn.jsdelivr.net/npm/phaser@3.16.2/dist/phaser.js"></script>
- <script src="//cdn.jsdelivr.net/npm/phaser@3.16.2/dist/phaser.min.js"></script>

Dowload js:

• <https://phaser.io/download/stable>

Github:

- https://github.com/photonstorm/phaser
- Npm <https://www.npmjs.com/package/phaser> npm install phaser

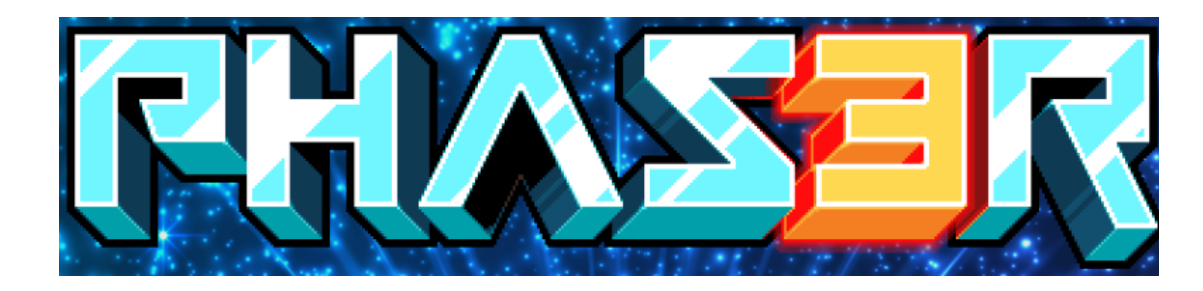

Phaser 3 API Documentation can currently be found here:

• <https://phaser.io/phaser3/api/components>

Examples:

- <http://labs.phaser.io/index.html>
- <https://github.com/photonstorm/phaser3-examples>
- <https://phaser.io/tutorials/making-your-first-phaser-3-game>
- <https://stackoverflow.com/questions/tagged/phaser-framework>

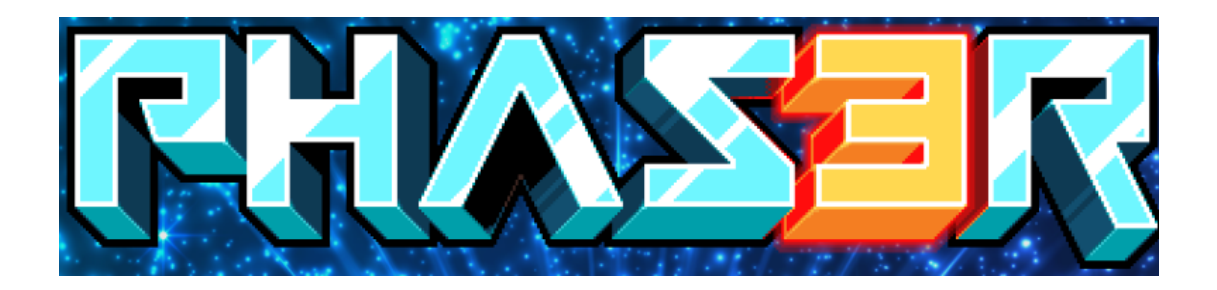

```
var config = \{type: Phaser.AUTO,
    width: 800,
    height: 600,
    scene: {
        preload: preload,
        create: create,
        update: update
\};
var game = new Phaser. Game (config);
function preload ()
function create ()
function update ()
```
#### **config object:** configure your Phaser Game

- WebGL or Canvas
- game width
- game height
- created scene

#### **game object:** instance of a Phaser.Game

the configuration object is passed to it

#### **life-cycle:**

- init
- preload
- create
- update

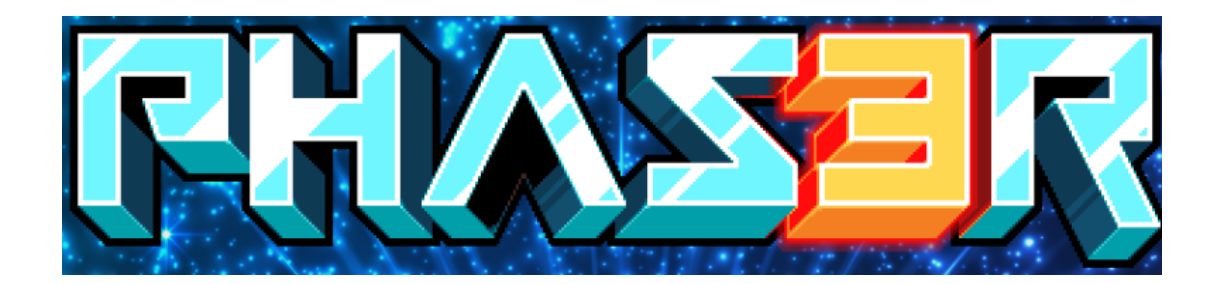

```
function preload ()
ſ
   this.load.spritesheet('robot', 'assets/lego.png',
        { frameWidth: 37, frameHeight: 48 } );
   this.load.spritesheet('items', 'assets/items.png',
        { frameWidth: 32, frameHeight: 32 } );
   this.load.image('tiles', 'assets/map_tiles.png');
   this.load.tilemapTiledJSON('json_map', 'assets/json_map.json');
}
```
- Phaser will automatically look for this function when it starts and load anything defined within it - Phaser loads images and assets into memory before launching the game
- this example will load in 4 assets (1x image, 2x spritesheets, 1x tilemap)
- the first parameter represents the **asset key** link to the loaded asset

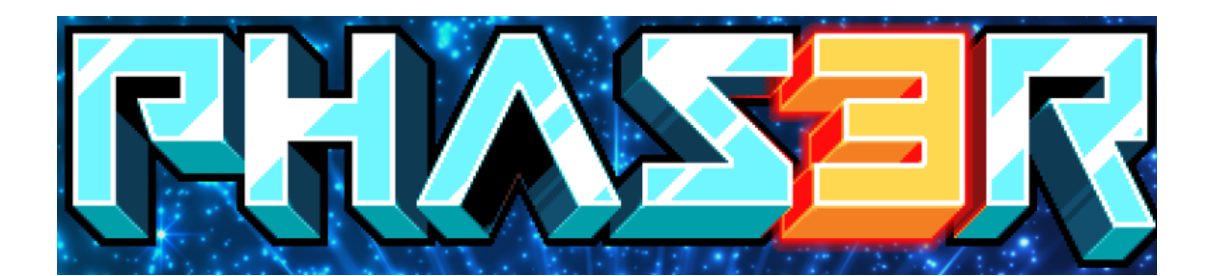

```
function preload ()
   this.load.spritesheet('robot', 'assets/lego.png',
        { frameWidth: 37, frameHeight: 48 } );
   this.load.spritesheet('items', 'assets/items.png',
        { frameWidth: 32, frameHeight: 32 } );
   this.load.image('tiles', 'assets/map tiles.png');
   this.load.tilemapTiledJSON('json_map', 'assets/json_map.json');
function create()
Ł
   player = this.add.springframework();
ł
```
- after preloading phase, the **create** method is executed place to create entities for your game (player, enemies, etc)
- **asset key** is used when creating Game Objects
- the values 300 and 450 are the x and y coordinates of the sprite

```
Downloading Phaser
function create()К
    player = this. physics. add.\text{sprite}(300, 450, 'robot');cursors = <b>this</b>.<b>input</b>.<b>Keywords</b>.<b>createCurs</b>or<b>Keys</b>()this.anims.create(f)kev: 'run',
         frames: this.anims.generateFrameNumbers('robot', { start: 0, end: 16 }),
         frameRate: 20.
         repeat: -1\}:
                                                                         var config = \{type: Phaser.AUTO,
ł
                                                                            width: 800,
                                                                            height: 600,
function update ()
                                                                             physics: {
                                                                                default: 'arcade',
ſ
                                                                                arcade: fplayer.anims.play('run', true);
                                                                                    gravity: \{ y: 300 \}debug: false
    if (cursors.left.isDown)
    Ł
                                                                             score:preload: preload,
        player.body.setVelocityX(-150);
                                                                                create: create,
        player.angle = 90;
                                                                                update: update
                                                                         \};
ŀ
```
- scene is running the **update** method is executed multiple times per second
- to use **arcade physics** system, we need to add it to our game config

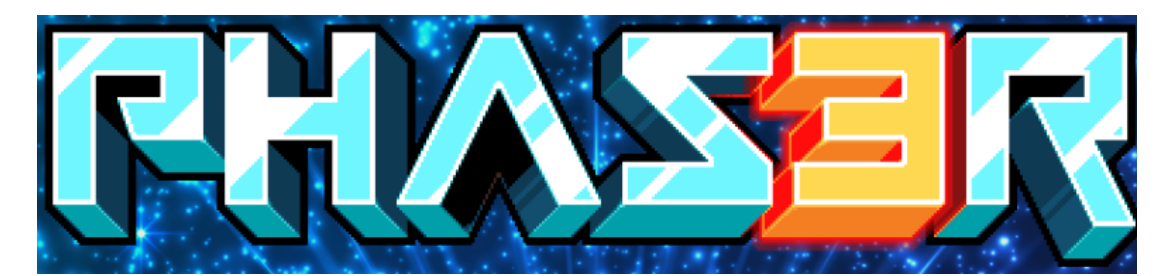

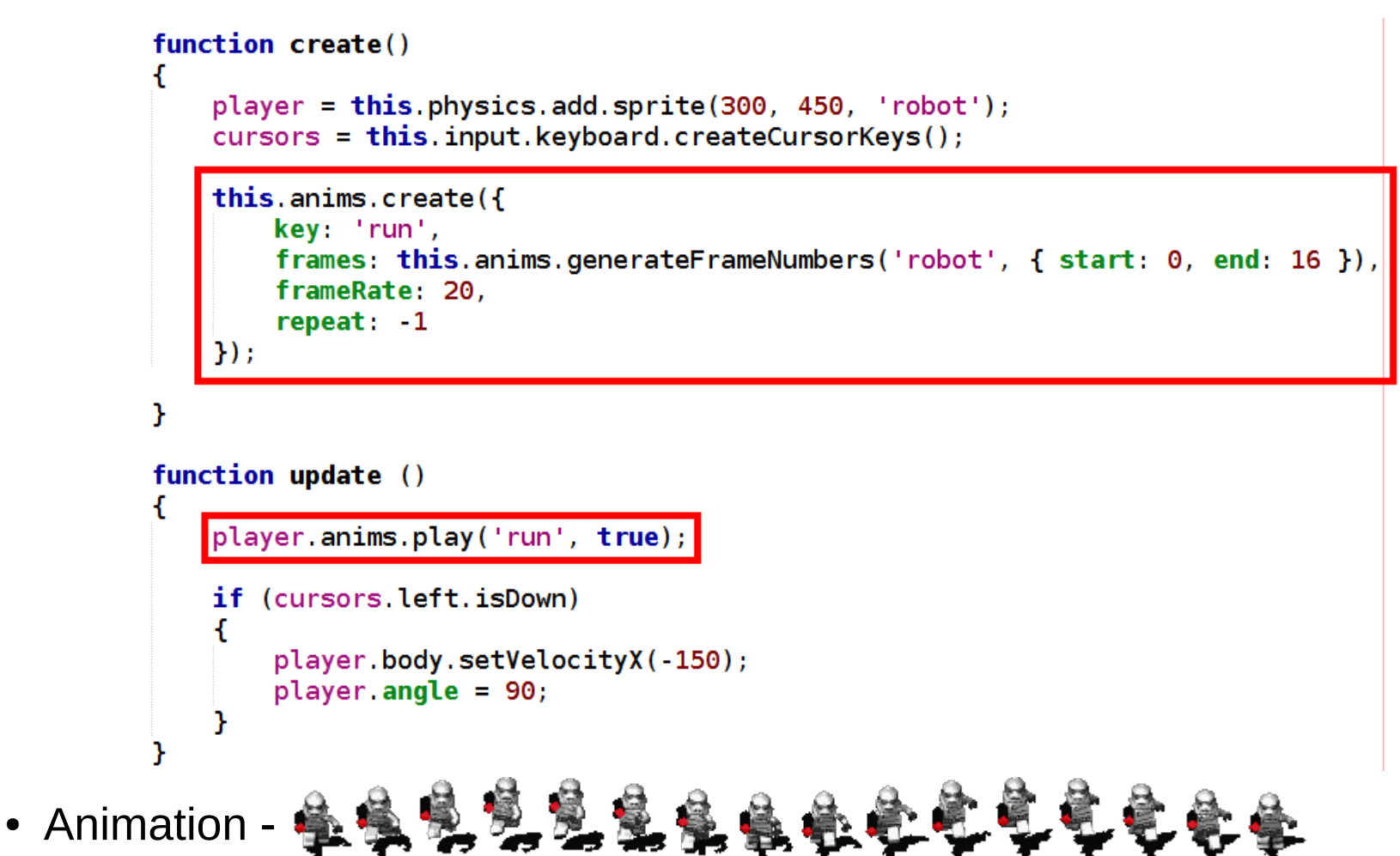

• Robot is loaded (in **preload** function) as a sprite sheet - because it contains animation frames

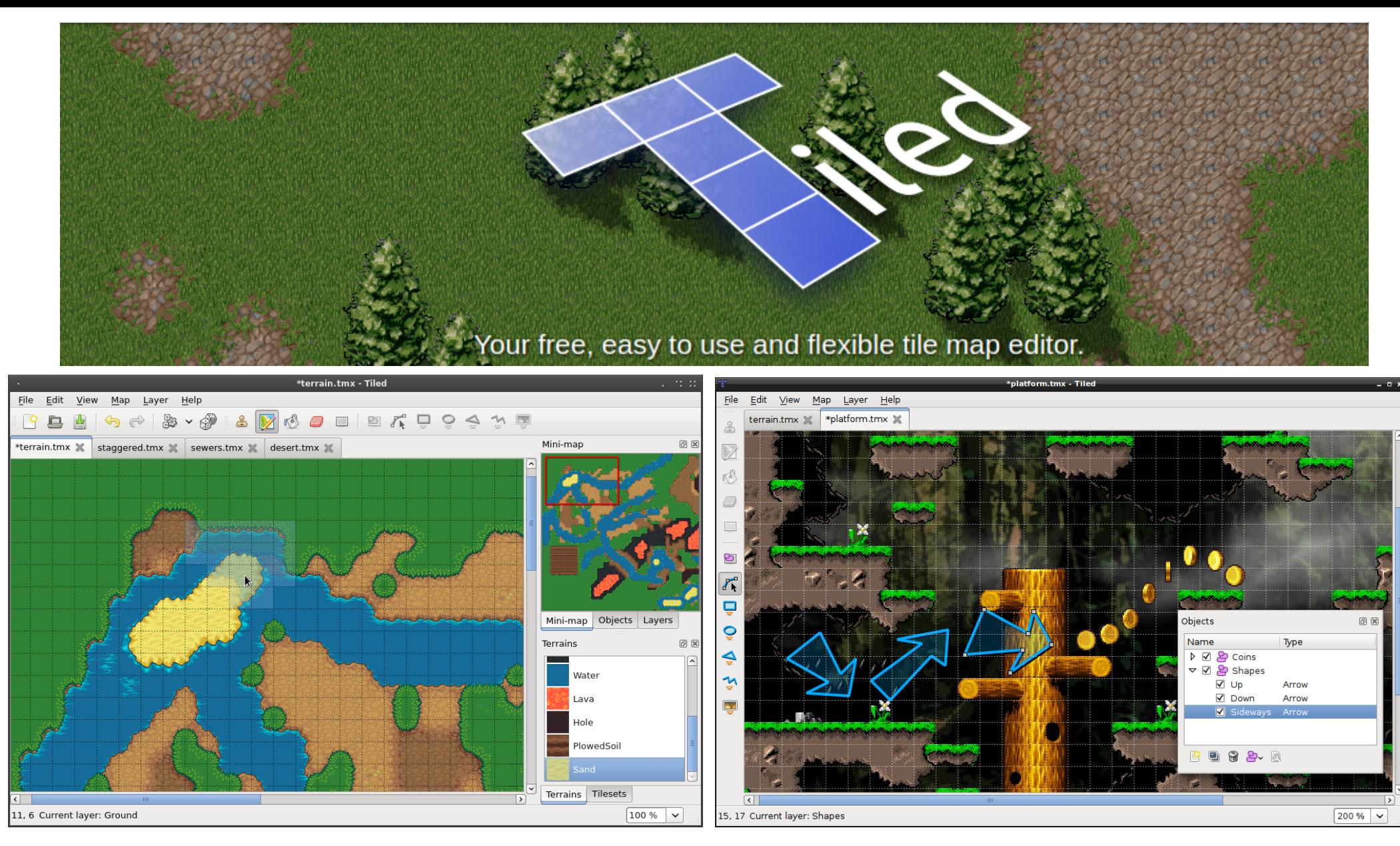

<http://www.mapeditor.org/> "Tiled is a 2D level editor that helps you develop the content of your game. Its primary feature is to edit tile maps of various forms, but it also supports free image placement as well as powerful ways to annotate your level with extra information used by the game. Tiled focuses on general flexibility while trying to stay intuitive." - <http://doc.mapeditor.org/en/latest/manual/introduction/#about-tiled>

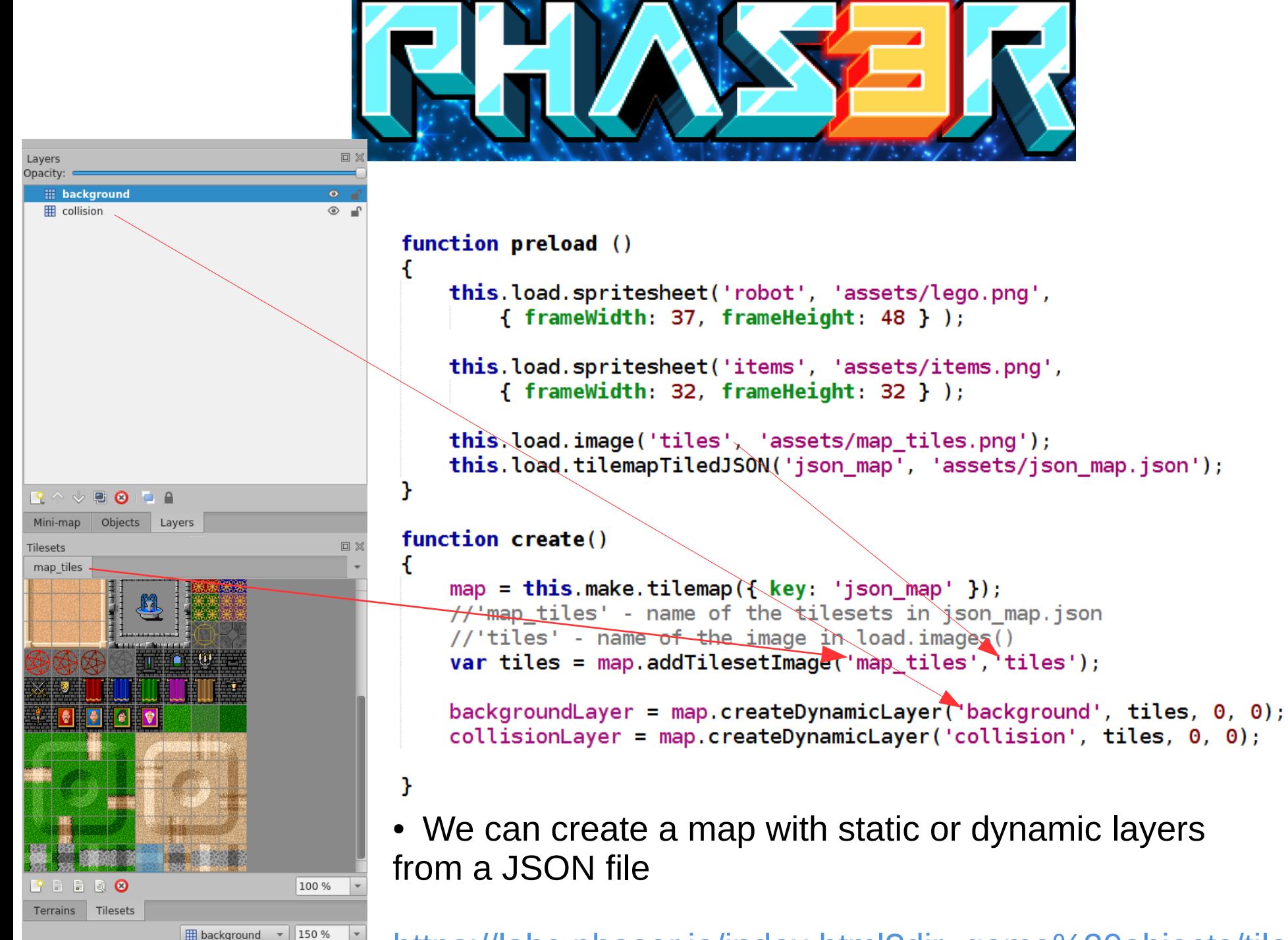

<https://labs.phaser.io/index.html?dir=game%20objects/tilemap/>

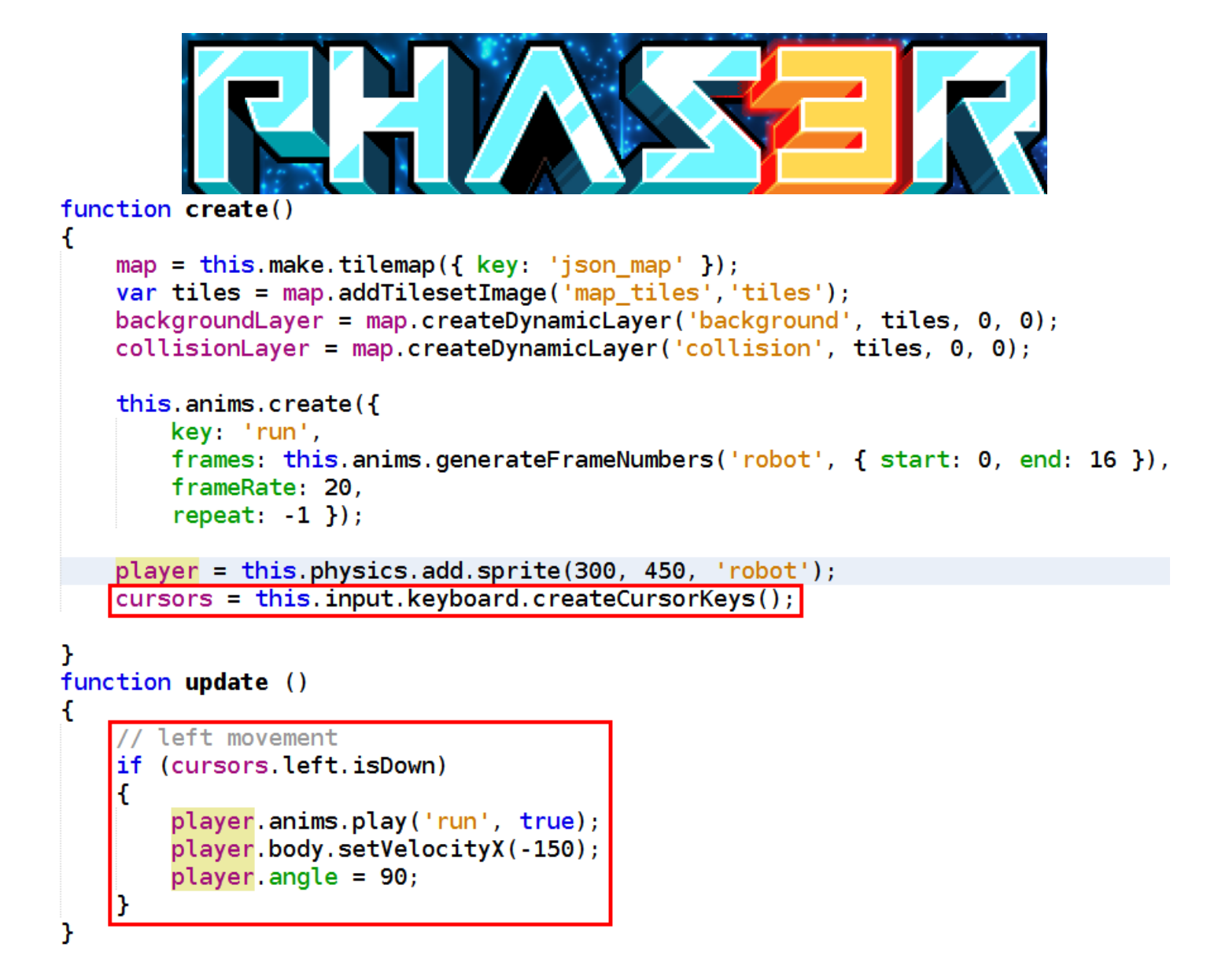

- Phaser has a built-in Keyboard manager
	- properties: up, down, left, right
- if the left key is being held down  $\rightarrow$  negative horizontal velocity + animation

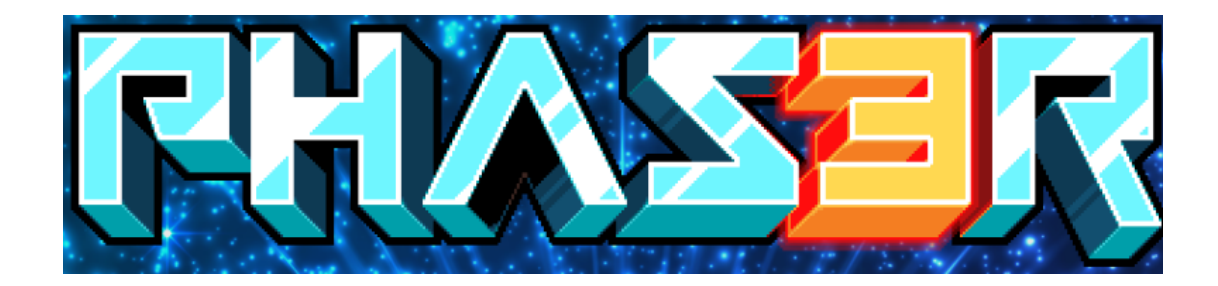

#### Collision example (experiment with the options ):

```
//Sets collision on all tiles in the given layer,
//except for the IDs of those in the given array
collisionLayer.setCollisionByExclusion([ -1 ]);
//collisionLayer.setCollision();
//collisionLayer.setCollisionByIndex();
//collisionLayer.setCollisionBetween();
// We want the player to physically collide with the collisionLayer,
// but the backgroundLaver laver should only trigger an overlap
this.physics.add.collider(player, collisionLayer);
this.physics.add.overlap(player, backgroundLayer);
```
//Checks to see if the player overlaps with any of the items, //if he does call the collisionHandler function this.physics.add.overlap(player, items, collisionHandler);

```
function collisionHandler (player, item) {
    updateText();
    item.disableBody(true, true);
    if (item, body, enable == false)ſ
        //new random location
        item.setFrame(itemID);
        item.enableBody(true, itemX, itemY, true, true);
    ł
```
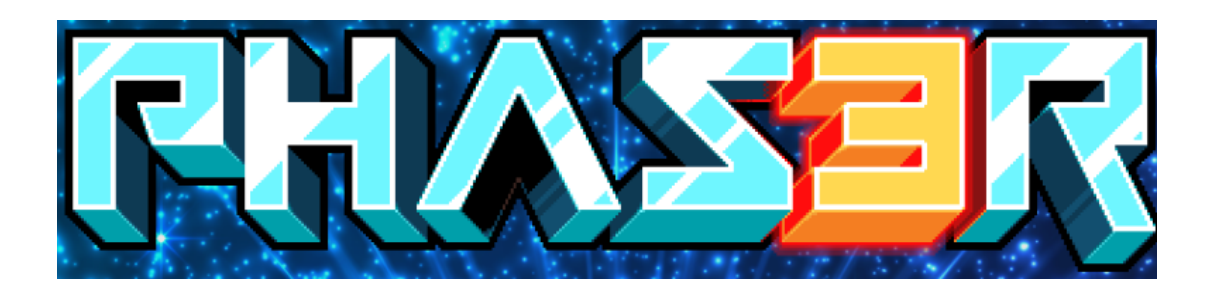

#### **Task (1-2pt)**

- During the lab, we will show, how to move the player, center the screen on it and detect collisions with walls.
- **Continue with the game example.**
	- Experiment with the mapeditor, player animation, collision system, etc
- The task is to make the player collect items which will be randomly displayed over the map and show actual score (which will be reset if player does not collect an item before timeout)
- Additional point will be awarded if the player has several enemies (bouncing bombs) which it has to avoid (otherwise the score is reset)Coins collected: 2

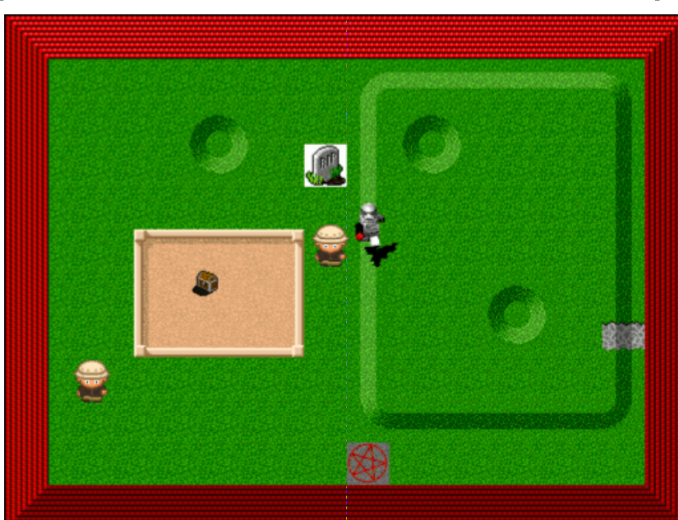

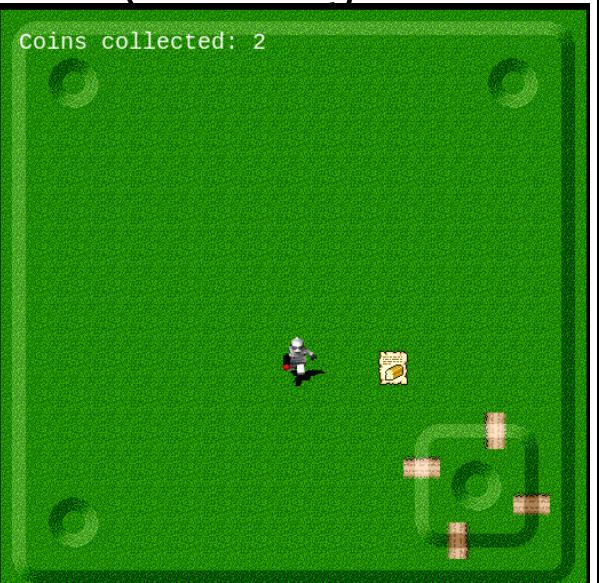